## **Virtual Servers**

Virtual servers are based on templates and are deployed on compute resources. Compute resources give them access to CPU, disk and network resources. OnApp Cloud gives you high-end cloud management features including:

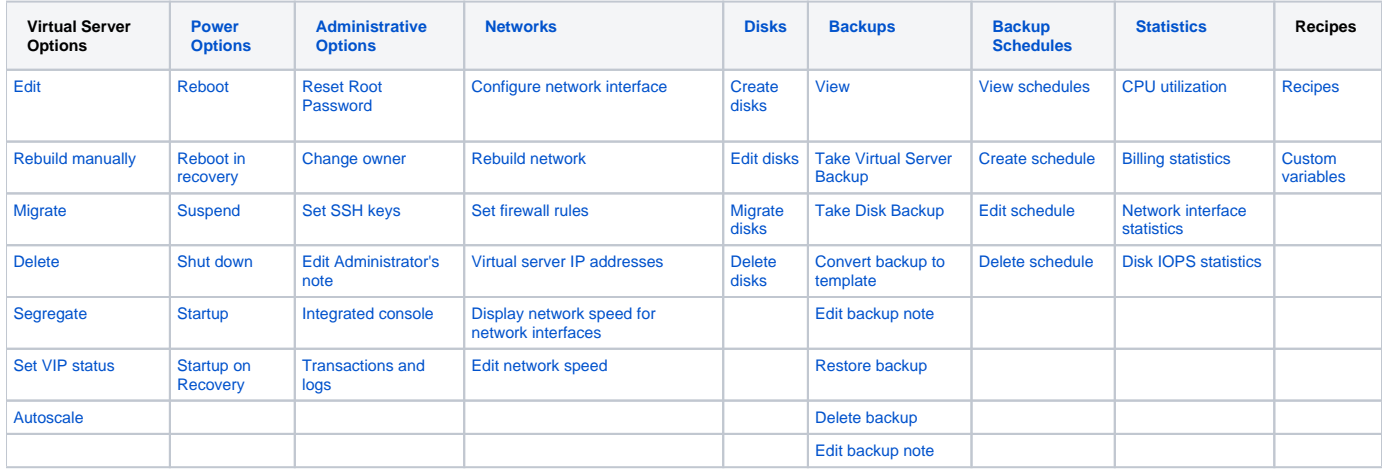

OnApp supports two kinds of storage for virtual servers: traditional centralized SANs, and the new distributed block storage functionality introduced with OnApp Storage, in which local disks in compute resources provide the physical storage space allocated to virtual servers. In each case, the OnApp platform creates virtual data stores from the physical resources, and uses these to provide virtual servers with virtual disks.

Administrators in OnApp have full control over the lifecycle of virtual servers. Virtual servers can be in the following states:

- Created A server is created when you successfully [Create Virtual Server f](https://docs.onapp.com/pages/viewpage.action?pageId=39160174)rom the Virtual servers menu, having selected its template and set its properties, resources and network requirements.
- Build A virtual server must be built after it is created. Building is the process of actually allocating the physical resources specified during its creation. This can be done [manually,](https://docs.onapp.com/pages/viewpage.action?pageId=46793106) or automatically if you check the **Build Virtual Server Automatically** box during the creation process.
- Powered on A power on starts the virtual server, its operating system and processes. Powered off - If the operating system cannot be stopped, it will be forcefully terminated.
- $\bullet$
- Shut down A shut down will attempt to gracefully stop a virtual server and its operating system, which typically involves terminating all running applications.
- Rebooted Rebooted means a virtual server has been shut down, and then powered on again.
- Deleted When a virtual server is deleted, its backups are still stored on the server and can be restored if required.
- Re-built To rebuild a virtual server means to reinstall the template and reconfigure the resources and network. All data will be lost.
- Failed A failed virtual server is one that is down, for example because of hardware or network problems. You will have to start the server manually when those problems have been solved.